## 11-4. 振り込み時に金融機関名(支店名)が表示されない 【Q&A】

スマートフォン(タブレット)をご利用いただいてお振り込みをされる際、ご利用の機種によっ ては金融機関名や支店名が表示されにくい場合がございます 表示されない場合は、以下の方法をお試しください

## ◆スマートフォン版を利用しての振り込みの場合◆

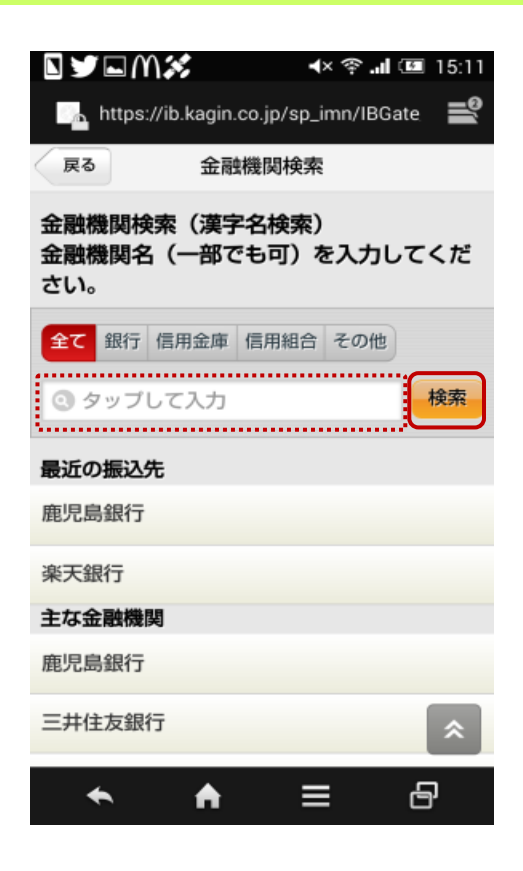

- ①お振込先の金融機関名の一文字のみを 入力し、「検索」をタップ
	- 【例】 鹿児島銀行 → 「鹿」

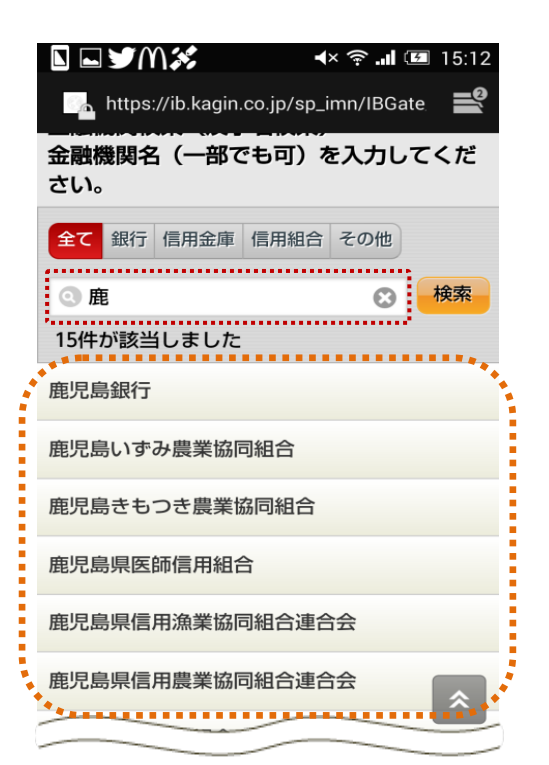

②「鹿」の漢字が入る金融機関名が表示され ますので、ご希望の金融機関をタップ

> 「支店名」も同じ方法でご検索・ ご選択いただけます

## ◆PC 版を利用しての振り込みの場合◆

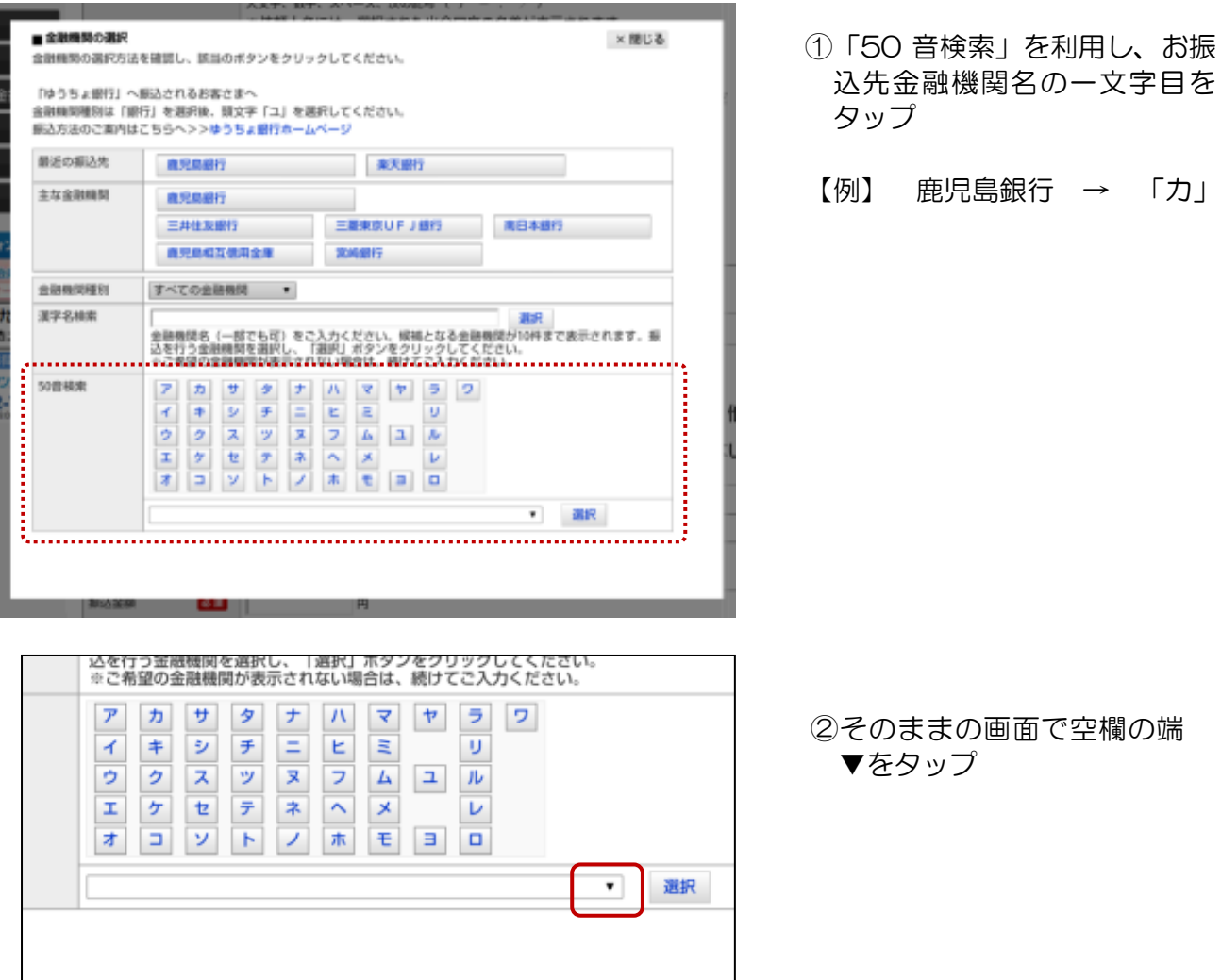

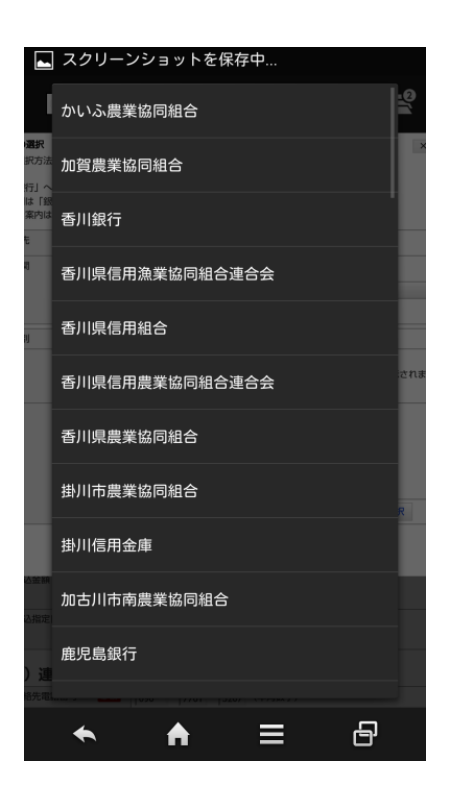

- 円 - 『建国 』 - 『建国 』 『 『 』 『 『 』 『 『 』 『 『 』 『 『 』 『 『 』 『 『 』 『 『 』 『 『 』 『 『 』 『 『 』 『 『 』 『 『 』 『

③「カ」から始まる金融機関が 表示されますので、ご希望の 金融機関をタップ

「カ」

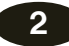

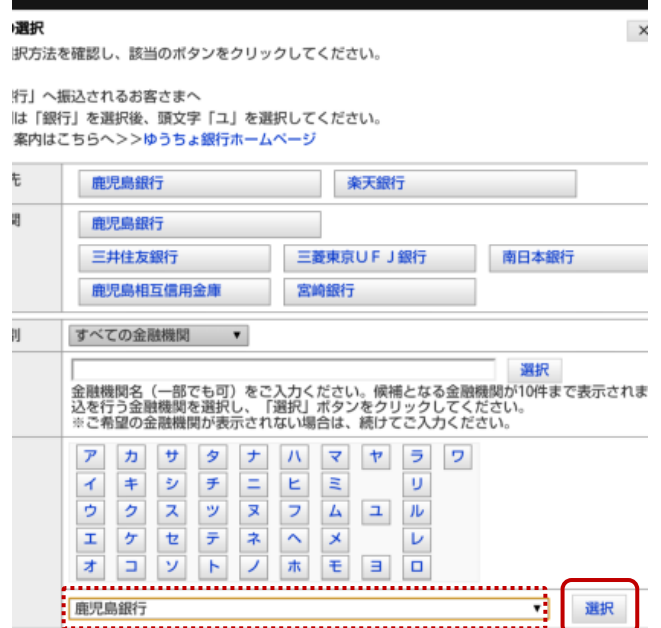

## ④空欄の中に金融機関名が入り ましたら、「選択」をタップ

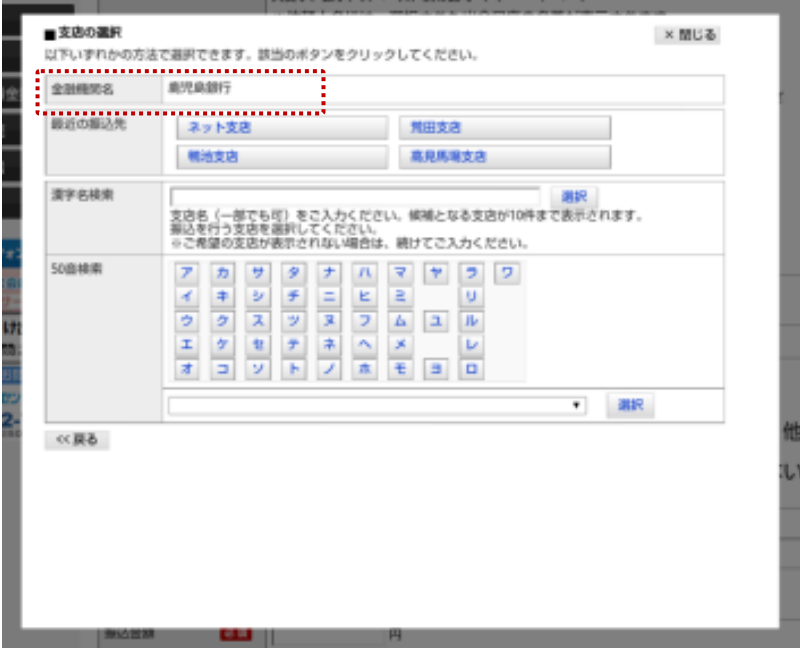

⑤金融機関名が入りましたら、 そのままの画面で支店名をご 検索・ご選択ください